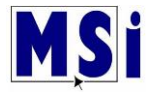

## **Student Lost Password**

## **For students to re-set their passwords, we require an email address that MSi will assigned to all students after they have been enrolled**.

This process is done by MSi Admins after students have been enrolled. Contact MSi and we will set it up for you.

For the email requirement, we would need to put the teacher's email address as the email of record for the students.

You may want to create a separate email account for this purpose, like a Gmail account. If you would like to do this, students can request their password, but the email is sent to the teacher for changing the password.

You would then change their passwords directly from the site using the lost password link sent in the email.

If you choose to not use this option, you can put in a ticket for us to re-set a password through the Help Desk Support located at the bottom of the LMS.

## Student will select "**Forgot Password?**"**.**

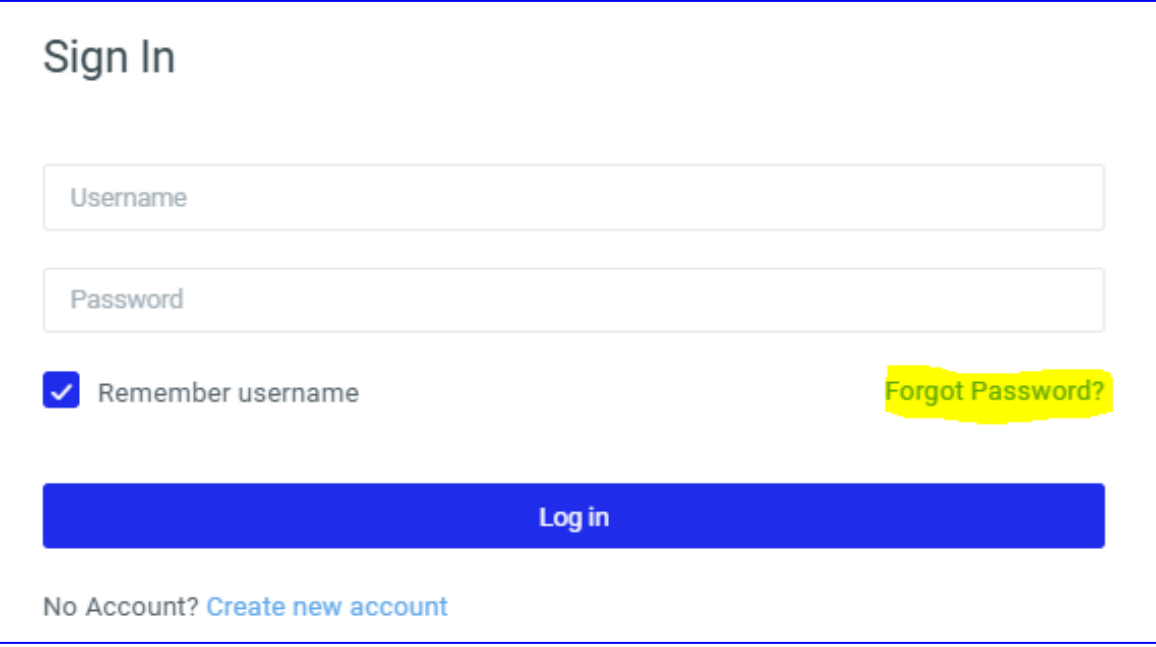

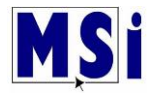

## In the **Search by username**, type in the username and select **Search**

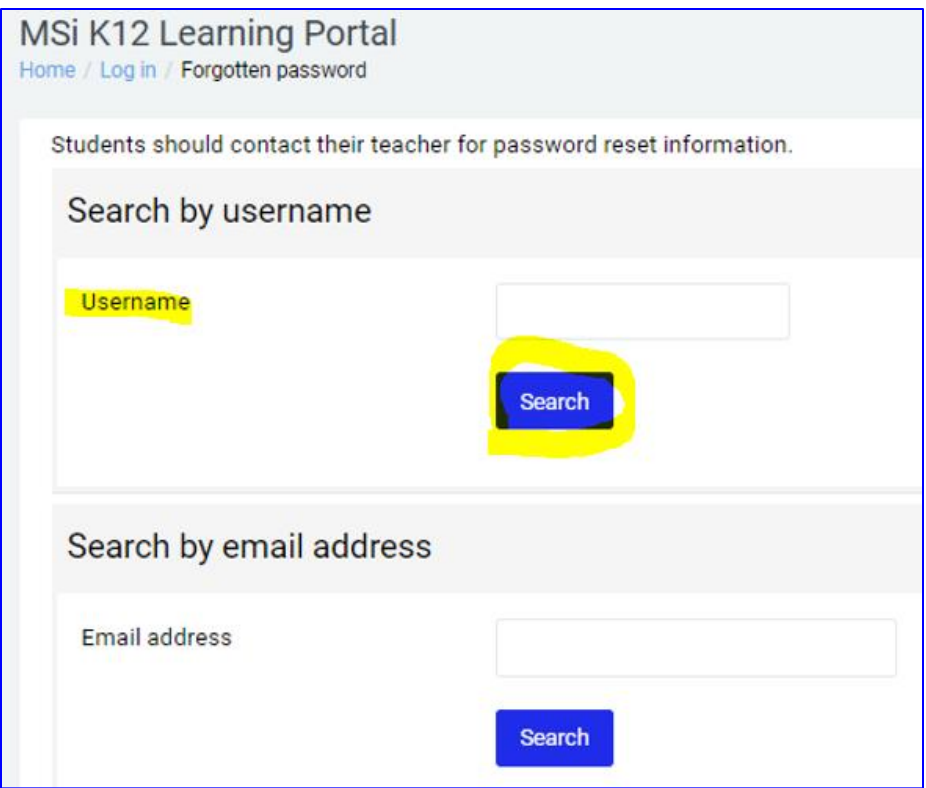

The requester will then receive this page, select **Continue**.

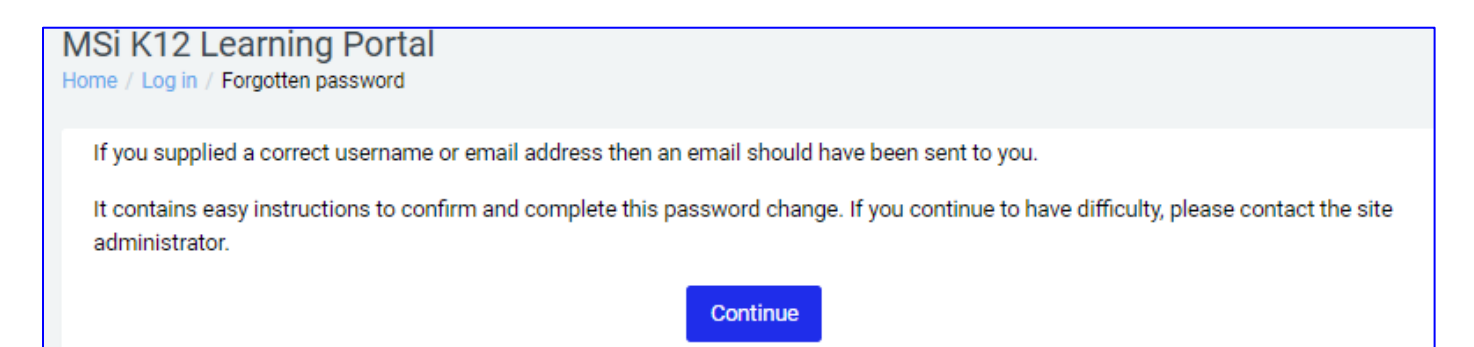

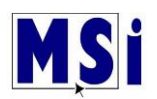

The teacher will receive an email from Jeff Mayer (via MSIK12) with the following information. Select the web address link.

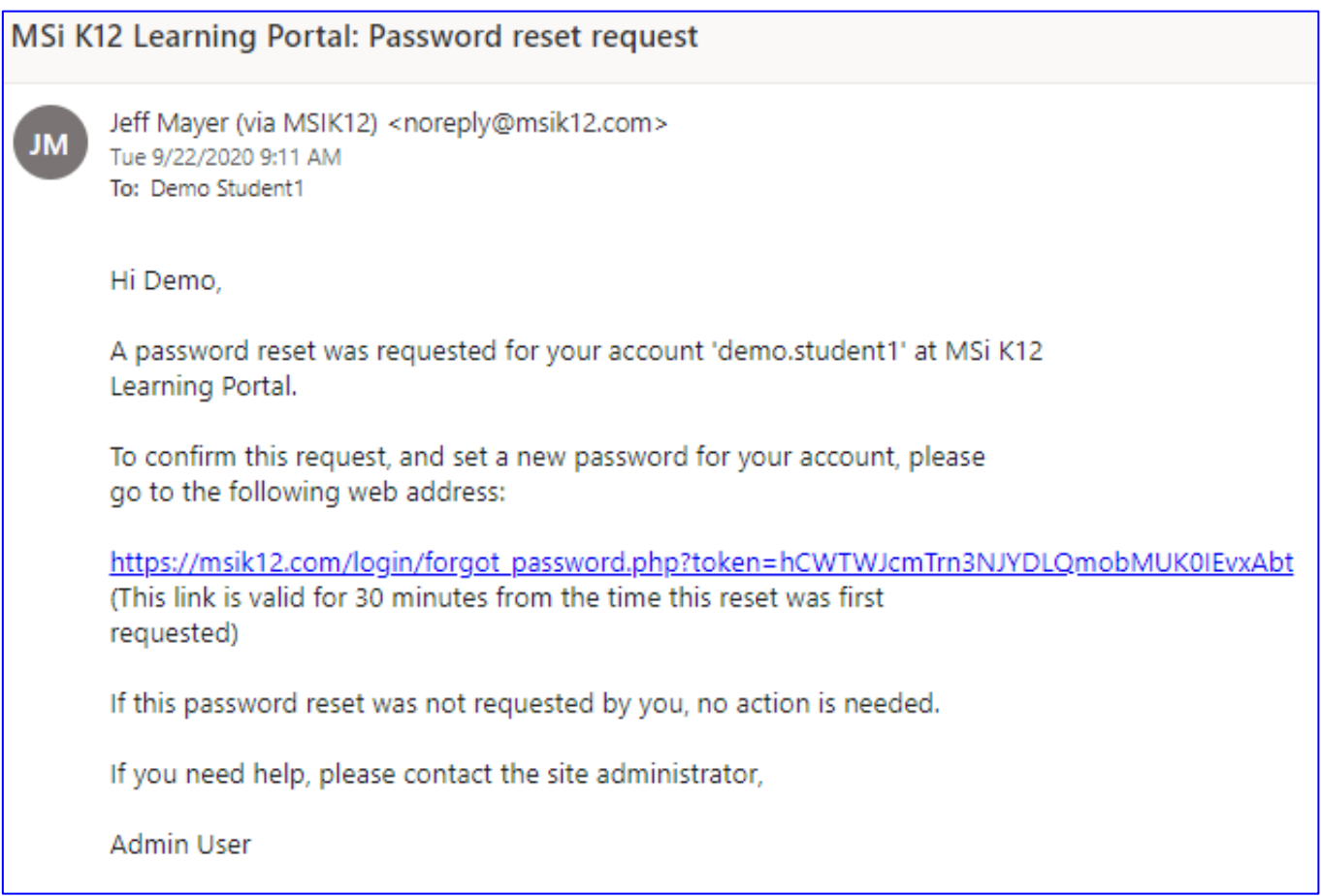

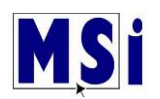

When you select the link, it will bring you to a **Set password** page**.** Fill it out and then select **Save changes**.

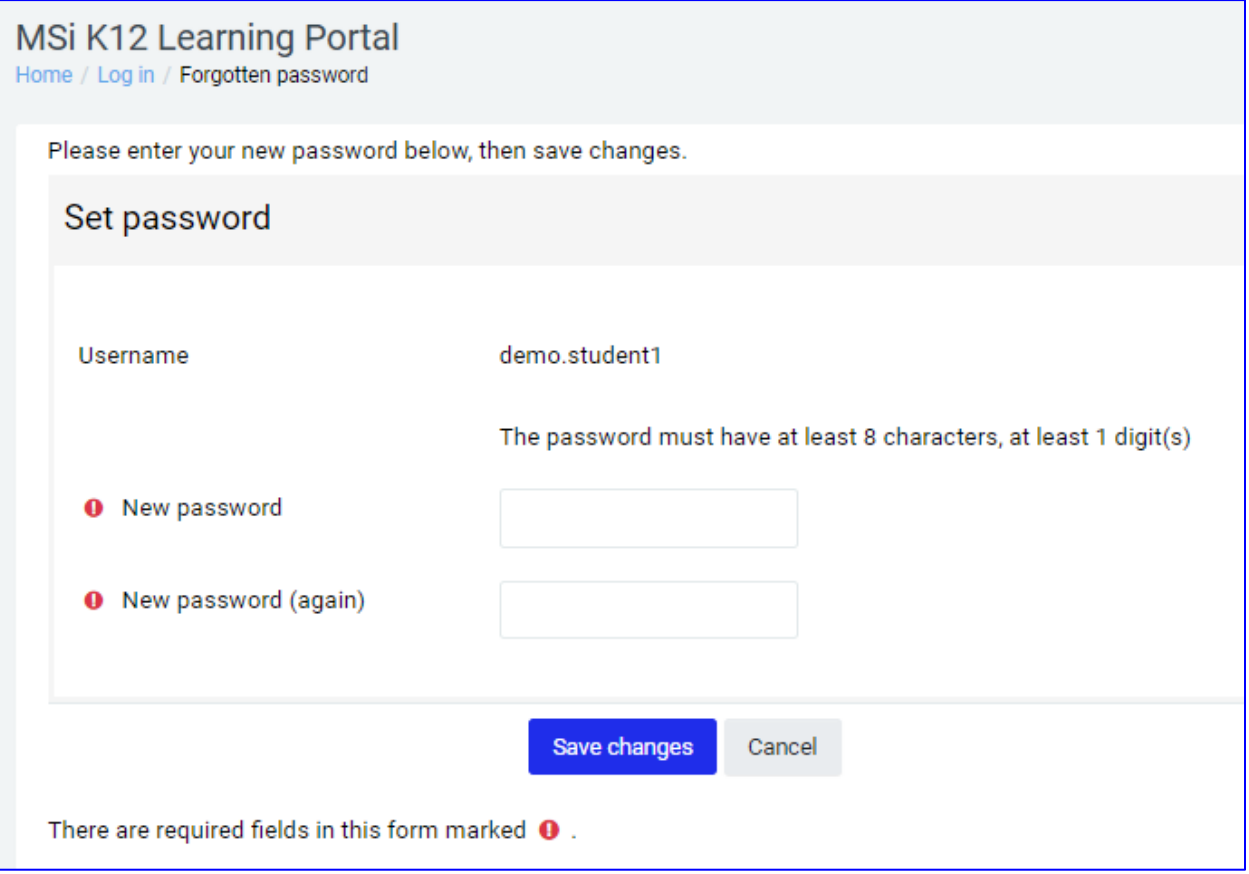